# **IBM**

**IBM Workload Automation Developer's Guide: Driving IBM Workload Automation Version 9.5 Fix Pack 7**

# Note

Before using this information and the product it supports, read the information in Notices on page xl.

This edition applies to version 9, release 5, modification level 0 of IBM Workload Scheduler (program number 5698-WSH) and to all subsequent releases and modifications until otherwise indicated in new editions.

# **Contents**

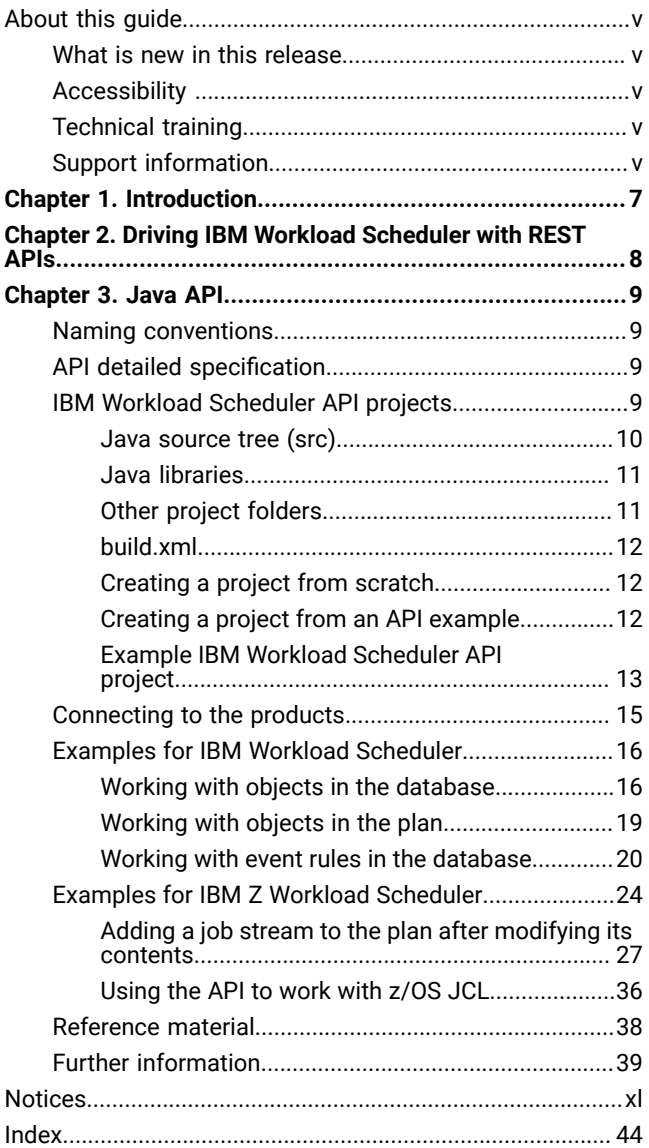

# <span id="page-4-0"></span>About this guide

Provides an overview of the guide, with information about changes made to it since the last release, and who should read it. It also supplies information about obtaining resources and support from IBM.

Developer's Guide: Driving IBM Workload Automation introduces you to the application programming interfaces available to drive IBM Workload Automation products from your own applications.

# <span id="page-4-1"></span>What is new in this release

Learn what is new in this release.

For information about the new or changed functions in this release, see IBM Workload Automation: Overview, section Summary of enhancements.

For information about the APARs that this release addresses, see the [IBM](http://www.ibm.com/support/docview.wss?uid=ibm10733052) Workload Scheduler Release Notes at IBM Workload [Scheduler](http://www.ibm.com/support/docview.wss?uid=ibm10733052) Release Notes and the Dynamic [Workload](http://www.ibm.com/support/docview.wss?uid=ibm10733054) Console Release Notes at Dynamic Workload Console [Release Notes](http://www.ibm.com/support/docview.wss?uid=ibm10733054). For information about the APARs addressed in a fix pack, refer to the readme file for the fix pack.

<span id="page-4-2"></span>New or changed content is marked with revision bars.

# <span id="page-4-5"></span>Accessibility

Accessibility features help users with a physical disability, such as restricted mobility or limited vision, to use software products successfully.

With this product, you can use assistive technologies to hear and navigate the interface. You can also use the keyboard instead of the mouse to operate all features of the graphical user interface.

<span id="page-4-3"></span>For full information, see the Accessibility Appendix in the IBM Workload Scheduler User's Guide and Reference.

# <span id="page-4-6"></span>Technical training

Cloud & Smarter Infrastructure provides technical training.

<span id="page-4-4"></span>For Cloud & Smarter Infrastructure technical training information, see: <http://www.ibm.com/software/tivoli/education>

# Support information

IBM provides several ways for you to obtain support when you encounter a problem.

If you have a problem with your IBM software, you want to resolve it quickly. IBM provides the following ways for you to obtain the support you need:

- Searching knowledge bases: You can search across a large collection of known problems and workarounds, Technotes, and other information.
- Obtaining fixes: You can locate the latest fixes that are already available for your product.
- Contacting IBM Software Support: If you still cannot solve your problem, and you need to work with someone from IBM, you can use a variety of ways to contact IBM Software Support.

For more information about these three ways of resolving problems, see the appendix about support information in IBM Workload Scheduler: Troubleshooting Guide.

# <span id="page-6-0"></span>Chapter 1. Introduction to driving IBM Workload Automation

Provides an overview of the entire publication.

Developer's Guide: Driving IBM Workload Automation describes the application programming interfaces which you can use to drive IBM Workload Automation products from your own applications.

Use the REST API application programming interface to create your own GUI or command-line interface to perform all the functions of the command-line programs composer, conman, and planman and the Dynamic Workload Console. This includes performing the following tasks in IBM Workload Scheduler and IBM Z Workload Scheduler:

- Modifying objects in the database
- Submitting workload
- Monitoring the plan
- Performing actions on the plan, such as remedial actions in the event that a job fails

The information about the application programming interfaces is organized as follows:

• Driving IBM Workload [Scheduler](#page-7-0) with REST AP[I on page 8](#page-7-0)

# <span id="page-7-1"></span><span id="page-7-0"></span>Chapter 2. Driving IBM Workload Scheduler with REST API

IBM Workload Scheduler provides a set of fully functional APIs that are implemented based on Representational State Transfer (REST) services. The REST API helps you easily integrate workload scheduling capabilities with external products and solutions. The same product functionality covered by the existing J2EE API is available with the REST API. The REST API is programming language independent and favors easier network configuration and firewall traversal. With the APIs, you can exploit heterogeneous environments and provide new automation opportunities with direct impact on productivity. The following are some examples or scenarios where the APIs can be implemented:

- Create your own graphical interface to create and modify scheduling definitions and update objects in the plan.
- Update definitions or plan objects within a script for integration or automation.
- When a specific event occurs within an external product, you can automatically submit a batch workload through IBM Workload Scheduler.
- In a managed file transfer solution, when a specific file arrives, you can submit one or more job flows that elaborate the file, closing the loop on your business process, whether it be bank transactions, a payroll process, or report generation. Your external managed file transfer product starts the business process and IBM Workload Scheduler takes care of the processing, assuring that it be monitored with the rest of the processes from a single point of control and eventually linked with other processes.

The IBM Workload Scheduler REST API provides several services to administer engines, event rules, workload modelling, plans, and security.

After installing your master domain manageror backup master domain manager, you can access the available REST API services by connecting to the following URL:

#### https://hostname:port\_number/twsd

where,

#### **hostname**

The hostname of the master domain manager or the backup master domain manager.

#### **port\_number**

The HTTPS port number of the master domain manager or backup domain manager. The default is 31116.

You can also access some IBM Workload Scheduler REST API samples here: [REST API samples.](https://github.com/WorkloadAutomation/TWS_REST_API_samples)

# <span id="page-8-4"></span><span id="page-8-0"></span>Chapter 3. Driving IBM Workload Automation with the Java™ API

This chapter describes the J2EE Application Programming Interface (API), which uses Enterprise Java™ Beans to drive IBM Workload Scheduler and IBM Z Workload Scheduler.

You can use the Java API to run all the tasks available in:

- the Dynamic Workload Console
- composer
- conman
- planman

# <span id="page-8-5"></span><span id="page-8-1"></span>Naming conventions

The naming conventions for the Java™ objects are quite straightforward. For example, to determine if a specific job definition in the database uses a command or a script, you use a method called is command in a class called JobDefinition.

The most important convention to remember is that an object in the database is differentiated from an object in the plan by the suffix "InPlan" to the object class name.

# <span id="page-8-6"></span><span id="page-8-2"></span>API detailed specification

Gives information on how the Javadoc API reference help can be accessed.

The full specification for the Java™ beans can be found in the Javadoc API reference online help. This is where all classes and methods are specified in detail. The full specification for the Java beans can be consulted in one of these ways:

- From the help of the **IBM Workload Scheduler Integration Workbench**, expand **Reference** and select **API reference**
- Open the following HTML file: <TWA\_home>/TWS/APIs/doc/Javadoc/index.html

To obtain a description of the use of the different panes of the Javadoc API panel, click **Help**.

<span id="page-8-3"></span>Classes in the Deprecated category should not be used.

# <span id="page-8-7"></span>IBM Workload Scheduler API projects

Describes API projects.

#### **API projects**

The projects here described are intended to connect to an instance of the corresponding version of IBM Workload Scheduler and interact with it using methods provided by Java™API.

#### **Structure of an API project**

API project Wizards provide a structure containing everything you must need to connect to the required IBM Workload Scheduler instance:

#### **Java [source](#page-9-0) tree (src) [on page 10](#page-9-0)**

Separate directories for the source and class files.

#### **Java [libraries on page 11](#page-10-0)**

A JRE System library and separate libraries are available for the IBM Workload Scheduler object and runtime jars.

#### **A keys [directory on page 11](#page-10-1)**

A directory containing \*.jks file needed to access through the IBM Workload Scheduler secure login.

#### **A config [directory on page 11](#page-10-1)**

A directory containing all the configuration files you need to specify to connect to IBM Workload Scheduler.

#### **One or [more](#page-9-0) [Java™compilation unitson page 10](#page-9-0)**

A compilation unit includes a class that implements the Java™ interface for the connection to IBM Workload Scheduler. Another is an empty compilation unit with the classpath already configured and ready to be completed with the program logics you need.

#### **build.xml on page 12**

A standard ANT build file that you modify to suit your requirements.

#### **Creating API projects**

You create API projects in one of two ways:

#### **[Creating](#page-11-1) a project from scratc[h on page 12](#page-11-1)**

You run a wizard, supplying information about what sort of project you want to create.

#### **Creating a project from an API [example on page 12](#page-11-2)**

From a list of examples you select an API project similar to the project you want to create.

<span id="page-9-0"></span>You then edit the new project so that it carries out the required task.

### <span id="page-9-1"></span>Java™ source tree (src)

Describes the Java™ source tree.

When you create an API project, it is set up as a Java™ project with separate folders for source and class files. The source folder is named src. It contains the Java™code of the application.

A few Java™ classes are also created together with the new project.

Follow the IBM Workload Scheduler Java API reference to understand which method you need to implement. For logging and tracing in your code, use standard JSR-047 Java™Logging APIs.

### <span id="page-10-2"></span><span id="page-10-0"></span>Java™ libraries

Describes the Java™ libraries.

IBM Workload Scheduler API projects are created with the following libraries:

#### **Default JRE System library**

Even if the default JRE is set by default, remember that the IBM Workload Scheduler event processor runs using IBM JDK version 1.5.

Use of IBM JDK version 1.5 is recommended for IBM Workload Scheduler API projects.

#### **IBM Workload Scheduler library**

This library contains all the IBM Workload Scheduler jars needed to implement IBM Workload Scheduler plugins or to use IBM Workload Scheduler APIs.

The library also defines the access rules for the classes in the jars: public APIs are defined as Accessible, while internal classes are defined as Discouraged.

#### **IBM Workload Scheduler Runtime library**

This library contains all the IBM Workload Scheduler jars needed at runtime by API based applications

Use of discouraged classes will be marked with compiler warnings by default. In any case the use of these classes is not supported.

Additional libraries needed for the plug-in Java™ code can be copied into the lib folder and added to the Java™ build path.

More details of these libraries are given in the Integration Workbench help.

#### Related links

Other project [folders on page 11](#page-10-1)

## <span id="page-10-3"></span><span id="page-10-1"></span>Other project folders

Describes the other project folders.

#### **config**

Use this folder to store additional configuration files (such as property files) that the IBM Workload Scheduler administrator will need to edit for operation.

#### **keys**

This folder is used to store the \*.jks key files needed to connect using the IBM Workload Scheduler secure login.

Java [build](#page-10-0) pat[h on page 11](#page-10-0)

### <span id="page-11-4"></span><span id="page-11-0"></span>build.xml

Describes the build.xml file created for an API project.

This is a standard ANT build file. You can modify it according to your needs.

#### Collected links

Other project [folders on page 11](#page-10-1)

# <span id="page-11-6"></span><span id="page-11-1"></span>Creating a project from scratch

Describes how to create an API project from scratch.

With the Integration Workbench follow these steps to create API projects from scratch:

- 1. From the Integration Workbench select **Help →; Help Contents**
- 2. Expand **IBM Workload Scheduler Integration Workbench** and then **Integration workbench**
- 3. Expand **Driving IBM Workload Automation**
- 4. Select **Generating an API project**
- 5. The steps required to create the project are listed. Read them to understand what to do.
- 6. Follow the instructions to create the project. Integration Workbench creates a library containing all the product jars. Use your knowledge of Java™ products to create all the necessary coding and infrastructure to run the API.

# <span id="page-11-5"></span><span id="page-11-2"></span>Creating a project from an API example

Describes how to create an API project from an example.

Using the Integration Workbench you can create projects based on provided examples. Using this method you avoid the need to create the full API project structure from scratch. You choose an example which most approximates your requirements and then modify it accordingly.

To read how to use this facility, follow these steps:

- 1. From the Integration Workbench select **Help →; Help Contents**
- 2. Expand **IBM Workload Scheduler Integration Workbench** and then **Integration workbench**
- 3. Expand **Driving IBM Workload Automation**
- 4. Select **Creating a API project by example**
- 5. Create the project, following the instructions. Integration Workbench creates a project containing the full infrastructure and code for the chosen API.
- 6. To understand more about the API, open the project, select **Doc** and double-click **index.htm**

## <span id="page-11-3"></span>The examples you can choose from

Details the API example projects you can use as a template.

The examples you can select from are as follows:

#### **AddEventRule**

Work with event rules in the database.

#### **MakeQueryJobsOnPlan**

Work with dynamic scheduling job instances in the plan.

#### **MakeQueryOnPlan**

Work with objects in the plan.

#### **MakeZOSQueryOnPlan**

Work with objects in the plan for z/OS®.

#### **RerunJobInPlan**

Submit a job stream instance into the current plan rerun.

#### **SubmitJobInPlan**

Submit a job stream instance into the current plan.

## <span id="page-12-1"></span><span id="page-12-0"></span>Example IBM Workload Scheduler API project

Provides an example of an IBM Workload Scheduler API project.

The following figure shows the typical structure of a new IBM Workload Scheduler Java API project:

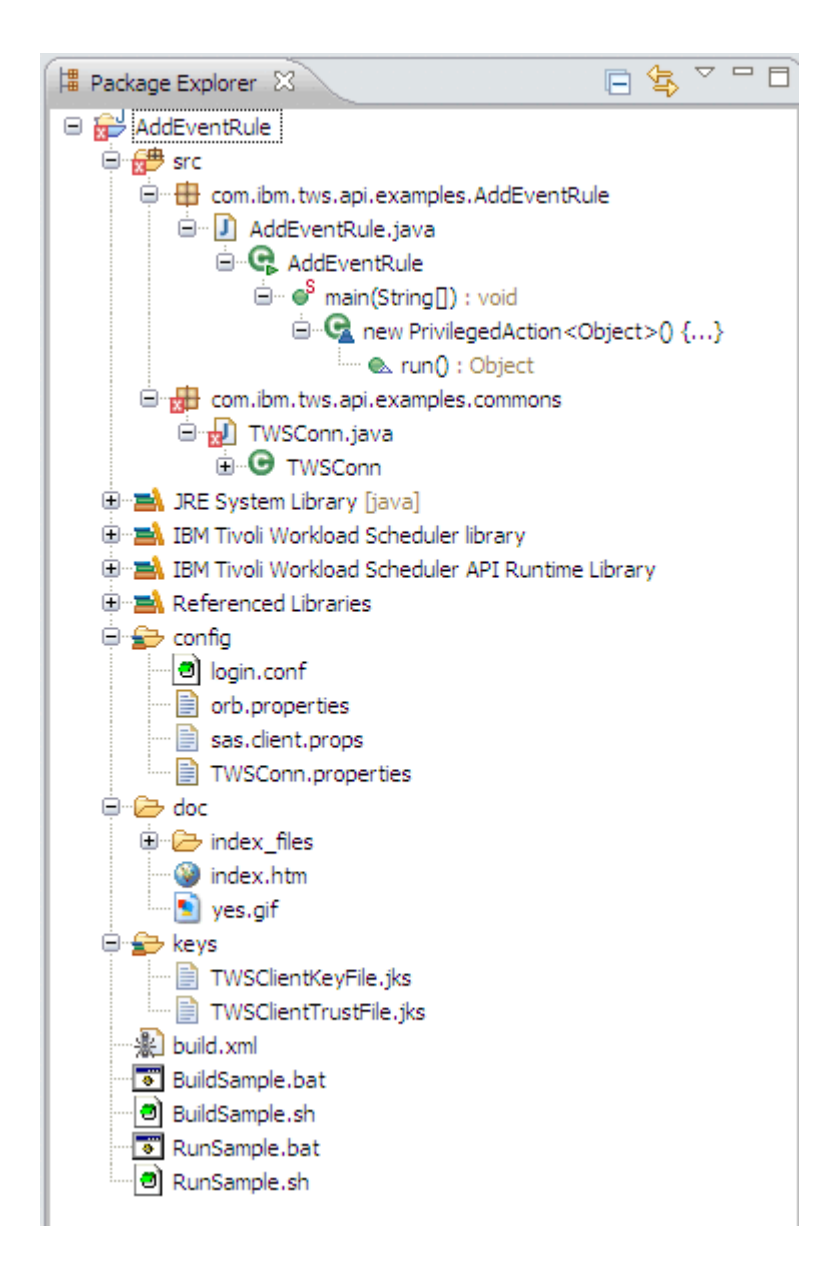

The structure shown is for a Java API project named AddEventRule.

The Java™ classes contained in the  $src$  folder are described in [Java™ source](#page-9-0) tree (src) [on page 10](#page-9-0).

The Java™ Build Path of the plug-in project is described in [Java™build pathon page 11.](#page-10-0)

The role and contents of other project folders are described in Other project [folders on page 11](#page-10-1).

The ANT build.xml file is described in build.xml on page 12.

**[Java™ source](#page-9-0) tree (src[\) on page 10](#page-9-0)**

**[Java™build pathon page 11](#page-10-0)**

**Other project [folders on page 11](#page-10-1)**

**[build.xmlon page 12](#page-11-0)**

# <span id="page-14-1"></span><span id="page-14-0"></span>Connecting to the products

Describes how to implement a connection to the IBM Workload Automation products using the API.

To connect to the products, you need to set the Connection Parameters to connect either to the IBM Workload Scheduler master domain manager (where there is a Connector installed) or to the IBM Z Workload Scheduler connector.

If you have created your project from an example, take the following steps, depending on which engine you are connecting to:

#### **Connecting to the IBM Workload Scheduler master domain manager**

- 1. From the Integration Workbench select your project
- 2. Expand **Config**
- 3. Edit the TWSConfig.properties file to obtain the correct parameters for your environment. The

parameters are as follows:

```
TWSConfig.serverName=
TWSConfig.serverPort=
TWSConfig.userID=
TWSConfig.password=
TWSConfig.useSecureConnection=
TWSConfig.serverSecurePort=
```
where the parameters are as follows:

#### **TWSConfig.serverName**

The network name of IP address of the system where the IBM Workload Scheduler master domain manager is running (where there is a Connector installed). The default is "localhost".

#### **TWSConfig.serverPort**

The port used by the Connector on the master domain manager. The default is 31115.

#### **TWSConfig.userID**

The user ID with which the plug-in must authenticate. The default is "twsuser".

#### **TWSConfig.password**

The password of that user ID.

#### **TWSConfig.useSecureConnection**

Enter "true" to use a secure connection.

#### **TWSConfig.serverSecurePort**

If TWSConfig.useSecureConnection is set to "true", the secure port used by the Connector on the master domain manager.

#### **Connecting to the IBM Z Workload Scheduler connector**

- 1. From the Integration Workbench select your project
- 2. Expand **Config**
- 3. Edit the TWSConn.properties file to obtain the correct parameters for your environment. The parameters are as follows:

```
TWSConn.serverName=
TWSConn.serverPort=
TWSConn.userID=
TWSConn.password=
TWSConn.remoteServerName=
```
where the parameters are as follows:

#### **TWSConn.serverName**

The network name of IP address of the system where the z/OS® connector is installed. The default is "localhost".

#### **TWSConn.serverPort**

The port used by the z/OS® connector. The default is 31115.

#### **TWSConn.userID**

The user ID with which the plug-in must authenticate. The default is "twsuser".

#### **TWSConn.password**

The password of that user ID.

#### **TWSConn.remoteServerName**

The name of the z/OS® engine that you want to connect to.

<span id="page-15-0"></span>If you have created a project from scratch, create an analogous structure of connection parameters.

# <span id="page-15-2"></span>Examples for IBM Workload Scheduler

Provides an overview of the examples available of using the Java™ API for IBM Workload Scheduler.

The following examples help you understand how Java beans are used. The examples are annotated with explanatory comments. In the javadoc reference (see API detailed specification on page 9), look up the objects used in the examples to see full details.

<span id="page-15-1"></span>The examples are available in these groupings:

### <span id="page-15-3"></span>Working with objects in the database

Provides examples of using the Java™ API to work with objects in the database.

The following examples indicate how you use the classes to work with objects in the database:

#### **Example 1: Adding a workstation to the database**

```
//Object definition
String wksName = "MYWS";
Workstation wks = new Workstation();
wks.setName(wksName);
wks.setType(WorkstationType.FTA);
wks.setOs(OperatingSystem.UNIX);
wks.setAutoLink(true);
wks.setNodeName("node.abc.com");
wks.setSecurityLevel(SecurityLevel.NONE);
ConnModel myModel;
//Get an instance of ConnModel interface...
...
//Add the object
try
{
   myModel.addTWSObject(wks, null);
}
catch (ConnException e)
{
    //Do something to recover...
}
```
#### **Example 2: Retrieving a workstation from the database**

```
Workstation wksRead = new Workstation();
//Get the same workstation from the DB
try
{
wksRead = (Workstation) myModel.getTWSObject(Workstation.class,
      new FlowTargetKey(wksName), false, null);
}
catch (ConnException e)
{
   //Do something to recover...
 }
```
#### **Example 3: Removing a workstation from the database**

```
//Remove a workstation from the DB
 try
{
   myModel.removeTWSObject(Workstation.class, wksRead.getId(), null);
}
catch (ConnException exc)
{
    //Do something to recover...
}
```
#### **Example 4: Defining a native job definition**

```
//Job Definition creation
jobOk = new DistJobDefinition();
```

```
jobOk.setDescription("All values provided");
jobOk.setFlowTargetKey(wks);
jobOk.setName("JOB1");
jobOk.setTaskType("UNIX");
jobOk.setTaskString("ls");
jobOk.setUserLogin("tws_user");
jobOk.setRecoveryOption(RecoveryOption.STOP);
```
#### **Example 5: Defining a job definition by using Jsdl**

```
//Job Definition creation with Jsdl
jobPred4 = new DistJobDefinition();
jobPred4.setDescription("All values provided");
jobPred4.setFlowTargetKey(wksAgt);
jobPred4.setName("JSDLJOB");
jobPred4.setDefinedByJsdl(true);
jobPred4.setTaskString("<?xml version=\"1.0\" encoding=\"UTF-8\"?>" + "
<jsdl:jobDefinition xmlns:jsdl=\"http://www.abc.com/xmlns/prod/scheduling
   /1.0/jsdl\" " + "xmlns:jsdle=\"http://www.abc.com/xmlns/prod/scheduling/1.0/
   jsdle\">" + "<jsdl:application name=\"executable\">" +
     "<jsdle:executable interactive=
     \"false\">" + "<jsdle:script>hostname</jsdle:script>" + "</jsdle:executable>"
     + "</jsdl:application>" + "</jsdl:jobDefinition>");
jobPred4.setRecoveryOption(RecoveryOption.STOP);
```
**Example 6: Adding a job stream definition with dependencies, jobs, and runcycle:**

```
//Job Stream creation
JobStream js = null;
String jsName = "SBSCDBF1_1S";
String alias = "SBSCDBF1_1S";
js = new JobStream();
js.setName(jsName);
js.setFlowTargetKey(wks);
List<Job> joblist = js.getJobs();
//Jobs creation
Job jobPredecessor = new Job();
jobPredecessor.setName(jobPredName);
jobPredecessor.setJobDefinition(jobPred4);
jobPredecessor.setJobStreamKey((JobStreamKey) js.getKey());
Job jobSuccessor1 = new Job();
jobSuccessor1.setName(jobSucc1Name);
jobSuccessor1.setJobDefinition(jobOk);
jobSuccessor1.setJobStreamKey((JobStreamKey) js.getKey());
//Add Jobs into Job Stream
joblist.add(jobPredecessor);
joblist.add(jobSuccessor1);
//Add Dependencies to jobSuccessor1 from jobPredecessor
InternalDependency depend = new InternalDependency();
```

```
depend.setJobKey(new JobKey(jobOkName,(JobStreamKey) js.getKey()));
jobSuccessor1.getInternalDependencies().add(depend);
//Add a run cycle
RunCycle rcy = new RunCycle();
rcy.setCalendarKey(null);
rcy.setDescription("runCycleDescription");
rcy.setFreeDaysRule(FreeDaysRule.NEAREST_AFTER);
rcy.setICalendar("iCalendar");
rcy.setInclusive(false);
rcy.setName("runCycleName");
rcy.setOffsetType(null);
rcy.setOffsetValue(0);
rcy.getTimeRestrictions().setTimeDependent(true);
rcy.getTimeRestrictions().setStartOffset(43200000L);
rcy.getTimeRestrictions().setDeadlineOffset(14400000L);
rcy.getTimeRestrictions().setLatestStartOffset(3600000L);
rcy.getTimeRestrictions().setLatestStartAction(LateAction.CONTINUE);
rcy.setType(RunCycleType.SIMPLE);
rcy.setValidFrom(new Date(time - 86400000L));
rcy.setValidTo(new Date(time + 86400000L));
js.getRunCycles().add(rcy);
```
### <span id="page-18-1"></span><span id="page-18-0"></span>Working with objects in the plan

Provides examples of using the Java™ API to work with objects in the plan.

The following examples indicate how you use the classes to work with objects in the plan:

#### **Example 4: Submitting a job stream instance into the current plan**

This procedure requires the following main steps:

1. Obtain the required job stream definition from the database

```
ConnPlan myPlan;
//Get an instance of ConnPlan interface...
...
String alias = "SBJBF1_1";
JobStream js = null;
JobStreamInPlan jsip = null;
//If you already have a JobStream in the DB with Identifier jsDbID...
try
{
    //get it from the DB
   js = (JobStream)(myPlan.getTWSObject(JobStream.class,jsDbID,false,null));
```
2. Transform it into a JobStreamInPlan:

```
//Transform it in a JobStreamInPlan.
//TODAY is a variable representing the scheduled time
   jsip = myPlan.makeJobStreamInPlan(jsDbID, TODAY, alias, null);
}
catch (ConnException e)
```

```
{
               //Something went wrong...
}
catch (ConnEngineNotMasterException e)
{
   //Since the makeJobStreamInPlan is available also on FTAs
   //(it's on the Plan interface), an exception must be thrown
   //if it is called on an engine that is not the master
}
```
3. Add the JobStreamInPlan to the plan:

```
List idList = new ArrayList();
try
{
   //Add the job stream to the plan.
   //This method returns a list of Identifiers because the job stream can be
   //defined on a Workstation class, so you have an ID for each workstation
   //of the class
   idList = (ArrayList)myPlan.addJobStreamInstance(jsip, null);
}
catch (ConnException e)
{
   //...
}
catch (ConnEngineNotMasterException e)
{
   //...
}
```
#### **Example 5: Making a query on the plan**

The following example lists the first five jobs that begin with the letter "A":

```
String nameFilter = "A*";
int howMany = 5;
QueryFilter qf = new QueryFilter();
qf.setFilter(JobInPlanFilters.JOB_NAME, nameFilter);
QueryResult qr = null;
 try
{
           qr = myPlan.queryPlanObject(JobInPlan.class, qf, howMany, null);
}
catch (ConnException e)
{
    //...
}
```
### <span id="page-19-1"></span><span id="page-19-0"></span>Working with event rules in the database

Provides examples of using the Java™ API to work with event rules in the database.

The following examples indicate how you use the classes to work with event rules in the database:

#### **Example 6: Adding an event rule to the database**

#### Follow these steps:

1. Define the event rule:

```
String eventRuleName = "SampleEventRule";
String eventRuleDescription =
    "Define Event Rule; test MessageLoggerPlugIn and TWSObjectsMonitorPlugIn";
Date today = new Date(System.currentTimeMillis());
Date tomorrow = new Date(System.currentTimeMillis() + 86400000L);
```

```
//EventRule definition
```

```
EventRule er = new EventRule();
er.setName(eventRuleName);
er.setDescription(eventRuleDescription);
er.setRuleType(EventRuleType.FILTER);
er.setDraft(false);
er.setValidFrom(today);
er.setValidTo(tomorrow);
```
2. Define the event condition. In this case the condition is a job submission:

```
EventCondition evCond = new EventCondition();
evCond.setPluginName(TWSObjectsMonitorPlugIn.PLUGIN_NAME);
evCond.setEventType(JobUtil.EVENT_JOB_SUBMIT);
```
3. Define the conditions that the event condition has to satisfy to trigger the rule action (the filtering predicate):

```
String filterPred = "<attributeFilter name=\"JobStreamWorkstation\"
                                           operator=\"eq\">"
                                          + "<value>MYWS</value>"
                                           + "</attributeFilter>"
+ "<attributeFilter name=\"JobStreamName\" operator=\"eq\">"
+ "<value>JS1</value>"
     + "</attributeFilter>"
+ "<attributeFilter name=\"JobName\" operator=\"eq\">"
+ "<value>J0B1</value>"
+ "</attributeFilter>"
+ "<attributeFilter name=\"Workstation\" operator=\"eq\">"
+ "<value>MYHOST</value>"
+ "</attributeFilter>"
+ "<attributeFilter name=\"Priority\" operator=\"range\">"
+ "<value>10</value>"
+ "<value>30</value>"
+ "</attributeFilter>"
+ "<attributeFilter name=\"Monitored\" operator=\"eq\">"
+ "<value>TRUE</value>"
+ "</attributeFilter>"
+ "<attributeFilter name=\"EstimatedDuration\" operator=\"ge\">"
 + "<value>400</value>"
```

```
 + "</attributeFilter>"
```

```
+ "<attributeFilter name=\"Login\" operator=\"eq\">"
```
- + "<value>TWSUser</value>"
- + "</attributeFilter>"
- + "<attributeFilter name=\"EveryFrequency\" operator=\"ge\">"
- + "<value>400</value>"
- + "</attributeFilter>";

#### 4. Complete the event condition:

evCond.setFilteringPredicate(filterPred);

5. Add the event condition to the event rule:

er.getTriggerEvents().add(evCond);

6. Define the rule action. In this example, the rule action logs a message in the database:

```
RuleAction action = new RuleAction();
action.setPluginName(MessageLoggerPlugIn.PLUGIN_NAME);
action.setActionType(MessageLoggerPlugInConstants.ACTION_TYPE_MESSAGE_LOG);
action.setDescription("Adding the Message logger Plugin");
action.setResponseType(RuleResponseType.ON_DETECTION);
```
7. Define the value for the rule action parameter:

```
Map parameterMap = new HashMap();
parameterMap.put(MessageLoggerPlugInConstants.MESSAGE, "message");
parameterMap.put(MessageLoggerPlugInConstants.OBJECT_KEY, "object key");
```
8. Complete the rule action:

action.getParameterMap().putAll(parameterMap);

9. Add the rule action to the event rule:

```
er.getActions().add(action);
```
10. Add the event rule to the ConnModel interface:

```
ConnModel myModel = null;
//Get an instance of ConnModel interface...
//...
//Add the object
Identifier erId = null;
try
{
 erId = myModel.addTWSObject(er, null);
}
catch (ConnException e)
{
  //Do something to recover...
}
```
#### **Example 7: Retrieve an event rule from the database by ID**

Follow these steps:

- 1. Obtain the event rule ID to be retrieved by any means appropriate to your interface
- 2. Retrieve the event rule:

```
EventRule eRuleRead = new EventRule();
try
{
 eRuleRead =
      (EventRule) myModel.getTWSObject(EventRule.class, erId, false, null);
}
catch (ConnException e)
{
 //Do something to recover...
}
```
#### **Example 8: Retrieve an event rule from the database by key (name)**

Follow these steps:

- 1. Obtain the event rule key (name) to be retrieved by any means appropriate to your interface
- 2. Retrieve the event rule:

```
EventRule eRuleRead = new EventRule();
try
{
 eRuleRead =
     (EventRule) myModel.getTWSObject(EventRule.class,
                                new EventRuleKey(eventRuleName), false, null);
}
catch (ConnException e)
{
 //Do something to recover...
}
```
#### **Example 9: Delete an event rule from the database by ID**

Follow these steps:

- 1. Retrieve by ID the event rule to be deleted, as shown in example 7.1
- 2. If the event rule has been successfully retrieved, delete it:

```
{
  myModel.removeTWSObject(EventRule.class, eRuleRead.getId(), null);
}
catch (ConnException exc)
{
 //Do something to recover...
}
```
#### **Example 10: Delete an event rule from the database by key (name)**

Follow these steps:

- 1. Retrieve by key, the event rule to be deleted, as shown in example 7.2
- 2. If the event rule has been successfully retrieved, delete it:

```
{
  myModel.removeTWSObject(EventRule.class,
                                        new EventRuleKey(eventRuleName), null);
}
catch (ConnException exc)
{
  //Do something to recover...
}
```
# <span id="page-23-1"></span><span id="page-23-0"></span>Examples for IBM Z Workload Scheduler

Provides an overview of the examples available of using the Java™ API for IBM Z Workload Scheduler.

The following examples help you to understand how the beans are used in the IBM Z Workload Scheduler environment:

#### **Example 1: Adding a workstation to the database**

```
// Create the connection to the server
TWSZConn connection = new TWSZConn();
// Get an instance of the interface ZConnModel
final ZConnModel model = connection.getModelBean();
// Define the workstation properties
String wksName = "CPU1";
String wksDescription = "Added by API";
String wksPrintoutRouting = "SYSOUT";
Workstation wks = new Workstation();
wks.setName(wksName);
wks.setDescription(wksDescription);
wks.setType(WorkstationType.COMPUTER);
wks.setReportingAttribute(WorkstationReportingAttribute.AUTOMATIC);
WorkstationZOSAttributes wksAttr = new WorkstationZOSAttributes();
wksAttr.setDefaultTransportTime(3600);
wksAttr.setDefaultJobDuration(60);
wksAttr.setPrintoutRouting(wksPrintoutRouting);
wksAttr.setStartedTaskSupported(true);
wks.setZosAttributes(wksAttr);
try {
 Context context = new Context();
  // Add the workstation to the database
  model.addTWSObject(wks, context);
}
catch (ConnException e) {
 // Do something to recover
}
```
#### **Example 2: Adding a job stream (application) to the database**

```
// Create the connection to the server
TWSZConn connection = new TWSZConn();
// Get an instance of the interface ZConnModel
final ZConnModel model = connection.getModelBean();
final static Date TODAY =
new Date((System.currentTimeMillis()/86400000L) * 86400000L);
```

```
// Define the job stream properties
String jsName = "APPL";
String jsOwnerName = "API";
JobStream js = new JobStream();
js.setName(jsName);
js.setOwnerName(jsOwnerName);
js.setValidFrom(TODAY);
js.setPriority(5);
// Define a JCL job to add to the job stream
String jobName = "1";
String wksName = "CPU1";
String jclName = "MYJCL";
Job jclJob = new Job();
jclJob.setName(jobName);
jclJob.setEstimatedDuration(1000);
jclJob.setPriority(-1);
ZOSJobDefinition jobDef = new ZOSJobDefinition();
jobDef.setFlowTargetKey(new FlowTargetKey(wksName));
jobDef.setTaskType(TaskTypes.ZOS_JOB_TASK);
jobDef.setJclName(jclName);
jclJob.setJobDefinition(jobDef);
// Add the JCL job to the job stream
js.getJobs().add(jclJob);
// Define a Printer job to add to the job stream
jobName = "2";wksName = "PRNT";
Job printerJob = new Job();
printerJob.setName(jobName);
printerJob.setEstimatedDuration(1000);
printerJob.setPriority(-1);
jobDef = new ZOSJobDefinition();
jobDef.setFlowTargetKey(new FlowTargetKey(wksName));
jobDef.setTaskType(TaskTypes.ZOS_ PRINTER_TASK);
jobDef.setJclName(jclName);
jobDef.setLimitForFeedback(102);
printerJob.setJobDefinition(jobDef);
// Add to the Printer job the dependency from the JCL job
List printerJobDeps = printerJob.getInternalDependencies();
InternalDependency depFromJclJob =
new InternalDependency(null, (JobKey)jclJob.getKey());
printerJobDeps.add(depFromJclJob);
// Add the Printer job to the job stream
js.getJobs().add(printerJob);
try {
  Context context = new Context();
  // Add the job stream to the database
```
#### **Example 3: Modifying a job stream (application) in the database**

```
// Create the connection to the server
TWSZConn connection = new TWSZConn();
// Get an instance of the interface ZConnModel
final ZConnModel model = connection.getModelBean();
final static Date TODAY =
new Date((System.currentTimeMillis()/86400000L) * 86400000L);
```

```
final static Date TOMORROW =
new Date(((System.currentTimeMillis()/86400000L) * 86400000L) + 86400000L);
final static long HOUR = 3600000;
// Make the job stream key
String jsName = "APPL";
JobStreamKey jsKey = new JobStreamKey(jsName, TODAY, false, false);
try {
  Context context = new Context();
  // Get the job stream by its key
  JobStream js =
          (JobStream)model.getTWSObject(JobStream.class, jsKey, false, context);
  // Define a run cycle to add to the job stream
  String rcName = "RCRULE";
  String rcDescription = "Added by API";
  RunCycle rcRule = new RunCycle();
   rcRule.setName(rcName);
   rcRule.setDescription(rcDescription);
   rcRule.setType(RunCycleType.RULE);
   rcRule.setValidFrom(TODAY);
   rcRule.setValidTo(TOMORROW);
   rcRule.getTimeRestrictions().setStartOffset(10*HOUR);
   rcRule.getTimeRestrictions().setDeadlineOffset(12*HOUR + 24* HOUR);
   rcRule.setFreeDaysRule(FreeDaysRule.DO_NOT_SELECT);
   rcRule.setICalendar("ADRULE ONLY(001 003) LAST(001 002) DAY(DAY
MONDAY THURSDAY) MONTH(FEBRUARY APRIL JUNE SEPTEMBER NOVEMBER) YEAR ");
   // Add the run cycle to the job stream
   js.getRunCycles().add(rcRule);
   // Modify the job stream in the database
  Identifier jsId = model.setTWSObject(js, true, true, context);
}
catch (ConnException e) {
 // Do something to recover
}
```
#### **Example 4: Adding a special resource in the database**

```
// Create the connection to the server
TWSZConn connection = new TWSZConn();
// Get an instance of the interface ZConnModel
final ZConnModel model = connection.getModelBean();
final static long HOUR = 3600000;
// Define the resource properties
String resName = "RES";
String resDescription = "Added by API";
String wksName1 = "CPU1";
String wksName2 = "CPU2";
Resource res = new Resource();
res.setName(resName);
res.setDescription(resDescription);
```

```
FlowTargetKey wksKey1 = new FlowTargetKey(wksName1);
FlowTargetKey wksKey2 = new FlowTargetKey(wksName2);
res.getConnectedWorkstationLinks().add(new WorkstationLink(wksKey1));
res.getConnectedWorkstationLinks().add(new WorkstationLink(wksKey2));
ResourceBaseConstraints resCon = new ResourceBaseConstraints();
resCon.setQuantity(30);
resCon.setUsedFor(ResourceUsage.CONTROL);
resCon.setActionOnError(ResourceActionOnError.KEEP);
resCon.setAvailable(YesNoDefaultOption.NO);
res.setDefaultConstraints(resCon);
ResourceAvailabilityInterval resInt =
new ResourceAvailabilityInterval();
resInt.setIntervalValidityDayOfWeek(Calendar.MONDAY);
resInt.setIntervalStartTime(10*HOUR);
resInt.setIntervalEndTime(21*HOUR);
resInt.setQuantity(20);
resInt.setAvailable(YesNoDefaultOption.YES);
res.getResourceAvailabilityIntervals().add(resInt);
try {
  Context context = new Context();
  // Add the resource to the database
 model.addTWSObject(res, context);
}
catch (ConnException e) {
  // Do something to recover
}
```
### <span id="page-26-1"></span><span id="page-26-0"></span>Example 5: Adding a job stream to the plan after modifying its contents

The program uses Java APIs to modify an existing job stream and to apply variable substitution before submitting it to the plan.

The following program adds job stream STREAM1 to the plan. Before doing this, the program also:

- 1. Adds two jobs to STREAM1 after getting their attributes from two jobs extracted from job streams STREAM2 and STREAM3.
- 2. Sets up a number of JCL promptable variables before submitting job stream STREAM1.
- 3. Further adds/modifies specific job attributes before releasing the jobs in the plan.

After importing all the necessary classes and objects, connecting to the scheduler, and declaring the required variables, the program:

- Fetches a job from job stream STREAM2 in the data base, gets its properties and stores them in a  $z_{\text{osJobInfo}}$ container called  $j_{Zos1}$ , and sets other information such as the input arrival time and the associated workstation and resources.
- Repeats these actions for job with job number 10 of job stream STREAM3, storing the job properties in a zosJobInfo container called jzos2.
- Adds the two jobs to job stream STREAM1, and modifies their properties to define their numbers (which constitute their IDs within the job stream) and names.
- Defines first general JCL variables for all four jobs in job stream STREAM1 (using the variablesToBeSubstituted API) and then particular variables for each job (using the jobVariablesToBeSubstituted API).
- Adds job stream STREAM1 to the plan.
- Makes final changes in the job stream to add more properties, such as the extended job name and a special resource, to one of the jobs and then releases the job.

```
package com.ibm;
import java.rmi.RemoteException;
import java.util.ArrayList;
import java.util.Calendar;
import java.util.Date;
import java.util.HashMap;
import java.util.List;
import com.ibm.tws.conn.exception.ConnEngineNotMasterException;
import com.ibm.tws.conn.exception.ConnException;
import com.ibm.tws.conn.exception.ConnLockingException;
import com.ibm.tws.conn.exception.ConnNotFoundException;
import com.ibm.tws.conn.exception.ConnSecurityException;
import com.ibm.tws.conn.exception.ConnTransportException;
import com.ibm.tws.conn.exception.ConnValidationException;
import com.ibm.tws.conn.util.Context;
import com.ibm.tws.conn.util.QueryResult;
import com.ibm.tws.objects.filter.JobStreamFilters;
import com.ibm.tws.objects.filter.QueryFilter;
import com.ibm.tws.objects.filter.WorkstationFilters;
import com.ibm.tws.objects.model.Job;
import com.ibm.tws.objects.model.JobStream;
import com.ibm.tws.objects.model.JobStreamHeader;
import com.ibm.tws.objects.model.ResourceDependency;
import com.ibm.tws.objects.model.Workstation;
import com.ibm.tws.objects.model.WorkstationHeader;
import com.ibm.tws.objects.model.ZOSJobDefinition;
import com.ibm.tws.objects.plan.JobInPlan;
import com.ibm.tws.objects.plan.JobStreamInPlan;
import com.ibm.tws.objects.plan.ResourceDependencyInPlan;
import com.ibm.tws.objects.plan.ResourceInPlanKey;
import com.ibm.tws.objects.plan.WorkstationInPlanKey;
import com.ibm.tws.objects.plan.ZOSJobDefinitionInPlan;
import com.ibm.tws.objects.plan.types.DependenciesResolutionOption;
import com.ibm.tws.objects.plan.types.JobInPlanZOSAttributes;
import com.ibm.tws.objects.plan.utils.ZosJobInfo;
import com.ibm.tws.objects.types.Identifier;
import com.ibm.tws.zconn.model.ZConnModel;
import com.ibm.tws.zconn.plan.ZConnPlan;
import com.ibm.tws.zconn.plan.dao.impl.util.ResourceInPlanHelper;
import com.ibm.tws.zconn.plan.dao.impl.util.WorkstationInPlanHelper;
@SuppressWarnings("restriction")
```

```
public class MainWitRes {
```

```
 public static void main(String[] args) {
 //Create a connection to the server
 TWSZConn connection=new TWSZConn();
```
 **//Get Model or Plan Bean** final ZConnModel model=connection.getModelBean(); final ZConnPlan plan=connection.getPlanBean(); final Context context=new Context();

```
 com.ibm.websphere.security.auth.WSSubject.doAs
  (connection.getSubject(), new java.security.PrivilegedAction<Object>() {
   /* (non-Javadoc)
    * @see java.security.PrivilegedAction#run()
    */
  @SuppressWarnings("unchecked")
  public Object run() {
    //Variable Declaration
 HashMap<String, List<Integer>> dependencyToDelete=new HashMap<String, List<Integer>>();
 HashMap<String, List<Integer>> dependencyToAdd=new HashMap<String, List<Integer>>();
HashMap<Integer, String[][]> jobVariablesToBeSubstituted=new HashMap<Integer, String[][]>();
 List<ZosJobInfo> jobsToDelete=new ArrayList<ZosJobInfo>();
 List<ZosJobInfo> jobsToAdd=new ArrayList<ZosJobInfo>();
  List<Identifier> identifierList=null;
 List<Integer> successorList=new ArrayList<>();
 List<JobStreamHeader> jobStreamHeaderList;
 List<WorkstationHeader> workstationHeaderList;
 List<ZosJobInfo> jobsToModify=new ArrayList<ZosJobInfo>();
  List<ResourceDependencyInPlan> resourceDependencyInPlanList;
    Date startTime=new Date();
   Date deadlineTime=new Date();
   Long time1,time2;
   int seconds,minutes,hours;
    int priority=5;
   int jobNum=0;
    Integer succ;
    String [][] variablesMap1=new String [3][2];
    String[][] variablesToBeSubstituted=new String [1][2];
    String [][] variablesMap2=new String [2][2];
    String resourceName;
    String authorityGroup=null;
    String JSName="STREAM1";
    String description="";
    String group=null;
    String owner=null;
    String ownerDescription=null;
    String variableTable="STREAM1";
    String jobStreamName1="STREAM2";
    String jobStreamName2="STREAM3";
    boolean holdAll=true;
    JobStream jobStream1=null;
    JobStream jobStream2=null;
    Job jobFM1=null;
    Job jobFM2=null;
    JobStreamInPlan jobStreamInPlan=null;
    ZOSJobDefinition zosJobDefinition1=null;
    ZOSJobDefinition zosJobDefinition2=null;
    ZosJobInfo zosJobInfo1=new ZosJobInfo();
    ZosJobInfo zosJobInfo2=new ZosJobInfo();
    ZosJobInfo zosJobInfo3=new ZosJobInfo();
    ZosJobInfo zosJobInfo4=new ZosJobInfo();
    QueryFilter queryFilter;
    QueryResult queryResult;
    Calendar calendar1,calendar2;
    Workstation workstation = null;
    ZOSJobDefinitionInPlan jobDefinitionInPlan;
    ResourceDependencyInPlan resourceDependencyInPlan;
    ResourceInPlanKey resourceInPlanKey;
    WorkstationInPlanKey workstationInPlanKey;
    JobInPlanZOSAttributes jobInPlanZosAtt;
         //Getting jobStream="Stream2" from the DB, first the header then the full jobStream
    queryFilter=new QueryFilter();
   queryFilter.setFilter(JobStreamFilters.JOB_STREAM_NAME, jobStreamName1);
    try {
```
 queryResult=model.queryTWSObject(JobStream.class, queryFilter, 1, context); jobStreamHeaderList=(List<JobStreamHeader>) queryResult.getList();

```
 if(jobStreamHeaderList.size()>0){
        jobStream1=(JobStream) model.getTWSObject(JobStream.class,jobStreamHeaderList.get(0).getKey() , false, context);
 }
          } catch (ConnTransportException e) {
      //TODO Auto-generated catch block
      e.printStackTrace();
     } catch (ConnValidationException e) {
      //TODO Auto-generated catch block
      e.printStackTrace();
     } catch (ConnSecurityException e) {
     //TODO Auto-generated catch block
      e.printStackTrace();
     } catch (ConnException e) {
      //TODO Auto-generated catch block
      e.printStackTrace();
     } catch (RemoteException e) {
     //TODO Auto-generated catch block
     e.printStackTrace();
     }
     //Getting the first job from Stream2 to add to STREAM1
     if(jobStream1.getJobs().size()>0){
     jobFM1=(Job) jobStream1.getJobs().get(0);
     zosJobDefinition1=(ZOSJobDefinition) jobFM1.getJobDefinition();
     }
          //Creation of ZosJobInfo for the first job
     ZosJobInfo jZos1=new ZosJobInfo();
     //Setting the inputArrivalTime
     calendar1=Calendar.getInstance();
     time1=jobFM1.getTimeRestrictions().getStartOffset();
     if(time1!=null && time1>0){
     seconds=(int) (time1 / 1000) % 60 ;
     minutes=(int) ((time1 / (1000*60)) % 60);
     hours=(int) ((time1 / (1000*60*60)) % 24);
      calendar1.set(Calendar.HOUR,hours);
      calendar1.set(Calendar.MINUTE, minutes);
     calendar1.set(Calendar.SECOND, seconds);
     jZos1.setInputArrivalTime(calendar1);
     }
     //Setting the zosJobInfo with data in zosJobDefinition and job (&timeRestriction)
          String workstationN=zosJobDefinition1.getFlowTargetKey().getName();
      jZos1.setJobName(zosJobDefinition1.getJclName());
     jZos1.setTextDescription(jobFM1.getDescription());
     jZos1.setWorkstationName(workstationN);
      jZos1.setDuration(jobFM1.getEstimatedDuration());
      jZos1.setJobNumber(44);
      jZos1.setAutoSubmit(zosJobDefinition1.getAutoSubmit());
      jZos1.setTaskType(zosJobDefinition1.getTaskType());
      jZos1.setTimeDependent(jobFM1.getTimeRestrictions().isTimeDependent());
     jZos1.setCentralizedScript(zosJobDefinition1.getHasCentralizedScript());
      //Getting the workstation from the DB -> to get the type associated, first get the header and then the full
workstation.
      queryFilter.setFilter(WorkstationFilters.WORKSTATION_NAME, workstationN);
      try {
            queryResult=model.queryTWSObject(Workstation.class, queryFilter, 1, context);
            workstationHeaderList=(List<WorkstationHeader>) queryResult.getList();
            if(workstationHeaderList.size()>0){
              workstation=(Workstation) model.getTWSObject(Workstation.class,workstationHeaderList.get(0).getKey() ,
                false, context);
        }
          } catch (ConnTransportException e) {
      //TODO Auto-generated catch block
```

```
 e.printStackTrace();
```

```
 } catch (ConnValidationException e) {
     //TODO Auto-generated catch block
     e.printStackTrace();
         } catch (ConnSecurityException e) {
     //TODO Auto-generated catch block
     e.printStackTrace();
         } catch (ConnException e) {
     //TODO Auto-generated catch block
     e.printStackTrace();
         } catch (RemoteException e) {
     //TODO Auto-generated catch block
     e.printStackTrace();
         }
    jZos1.setWorkstationType(workstation.getType());
    //Setting the Resource value
 for(ResourceDependency resourceD:(List<ResourceDependency>) jobFM1.getResourceDependencies()){
     String rName=resourceD.getResourceKey().getName();
     if(rName!=null && rName.compareToIgnoreCase("Resource1")==0){
      jZos1.setR1(resourceD.getQuantity());
     }
     if(rName!=null && rName.compareToIgnoreCase("Resource2")==0){
      jZos1.setR2(resourceD.getQuantity());
     }
     if(rName!=null && rName.compareToIgnoreCase("ParallelServers")==0){
      jZos1.setParallelServer(resourceD.getQuantity());
     }
    }
    //Getting jobStream="STREAM3" from the Db, first the header then the full jobStream
    queryFilter.setFilter(JobStreamFilters.JOB_STREAM_NAME, jobStreamName2);
         try {
    queryResult=model.queryTWSObject(JobStream.class, queryFilter, 1, context);
    jobStreamHeaderList=(List<JobStreamHeader>) queryResult.getList();
     if(jobStreamHeaderList.size()>0){
      jobStream2=(JobStream) model.getTWSObject(JobStream.class,jobStreamHeaderList.get(0).getKey() ,
             false, context);
     }
    } catch (ConnTransportException e) {
     //TODO Auto-generated catch block
     e.printStackTrace();
    } catch (ConnValidationException e) {
     //TODO Auto-generated catch block
     e.printStackTrace();
    } catch (ConnSecurityException e) {
     //TODO Auto-generated catch block
     e.printStackTrace();
    } catch (ConnException e) {
     //TODO Auto-generated catch block
     e.printStackTrace();
    } catch (RemoteException e) {
     //TODO Auto-generated catch block
     e.printStackTrace();
    }
    //Starting with second job to add to STREAM1
    //Getting the job with number=10 from STREAM3
 for(Job job:(List<Job>)jobStream2.getJobs()){
     if(job.getName().compareTo("10")==0){
      jobFM2=job;
      zosJobDefinition2=(ZOSJobDefinition) jobFM2.getJobDefinition();
     }
 }
    //Creation of ZosJobInfo for the second job
```
ZosJobInfo jZos2=new ZosJobInfo();

time2=jobFM2.getTimeRestrictions().getStartOffset();

 **//Setting the inputArrivalTime** calendar2=Calendar.getInstance();

if(time2!=null && time2>0){

```
 seconds=(int) (time2 / 1000) % 60 ;
    minutes=(int) ((time2 / (1000*60)) % 60);
    hours=(int) ((time2 / (1000*60*60)) % 24);
    calendar2.set(Calendar.HOUR,hours);
    calendar2.set(Calendar.MINUTE, minutes);
    calendar2.set(Calendar.SECOND, seconds);
    jZos2.setInputArrivalTime(calendar2);
   }
         //Setting the zosJobInfo for the second job
    //with data in zosJobDefinition and job (@timeRestriction)
   workstationN=zosJobDefinition2.getFlowTargetKey().getName();
   jZos2.setJobName(zosJobDefinition2.getJclName());
   jZos2.setTextDescription(jobFM2.getDescription());
   jZos2.setWorkstationName(workstationN);
   jZos2.setDuration(jobFM2.getEstimatedDuration());
   jZos2.setJobNumber(45);
    jZos2.setAutoSubmit(zosJobDefinition2.getAutoSubmit());
   jZos2.setTaskType(zosJobDefinition2.getTaskType());
   jZos2.setTimeDependent(jobFM2.getTimeRestrictions().isTimeDependent());
   jZos2.setCentralizedScript(zosJobDefinition2.getHasCentralizedScript());
   //Getting the workstation -> for the type associated. Header then full workstation.
   queryFilter.setFilter(WorkstationFilters.WORKSTATION_NAME, workstationN);
    try {
    queryResult=model.queryTWSObject(Workstation.class, queryFilter, 1, context);
    workstationHeaderList=(List<WorkstationHeader>) queryResult.getList();
    if(workstationHeaderList.size()>0){
     workstation=(Workstation) model.getTWSObject(Workstation.class,workstationHeaderList.get(0).getKey() ,
             false, context);
    }
   } catch (ConnTransportException e) {
    //TODO Auto-generated catch block
    e.printStackTrace();
   } catch (ConnValidationException e) {
    //TODO Auto-generated catch block
    e.printStackTrace();
    } catch (ConnSecurityException e) {
    //TODO Auto-generated catch block
    e.printStackTrace();
   } catch (ConnException e) {
    //TODO Auto-generated catch block
    e.printStackTrace();
    } catch (RemoteException e) {
    //TODO Auto-generated catch block
    e.printStackTrace();
   }
   jZos2.setWorkstationType(workstation.getType());
        //Setting the Resource value
 for(ResourceDependency resourceD:(List<ResourceDependency>) jobFM2.getResourceDependencies()){
     String rName=resourceD.getResourceKey().getName();
     if(rName!=null && rName.compareToIgnoreCase("Resource1")==0){
     jZos2.setR1(resourceD.getQuantity());
     }
    if(rName!=null && rName.compareToIgnoreCase("Resource2")==0){
     jZos2.setR2(resourceD.getQuantity());
    }
```

```
 if(rName!=null && rName.compareToIgnoreCase("ParallelServers")==0){
   jZos2.setParallelServer(resourceD.getQuantity());
  }
 }
 //Setting predecessor and successor for the jobs.
 //Otherwise we cannot add them to STREAM1
 succ= new Integer(jZos1.getJobNumber());
 successorList.add(succ);
 succ=new Integer(jZos2.getJobNumber());
 successorList.add(succ);
dependencyToAdd.put(String.valueOf(1),successorList);
 //Adding the zosJobInfo to STREAM1
 jobsToAdd.add(jZos1);
 jobsToAdd.add(jZos2);
 //Example of how to modify a job in STREAM1
 zosJobInfo1.setJobNumber(5);
 zosJobInfo1.setJobName("EXEC1");
 jobsToModify.add(zosJobInfo1);
 zosJobInfo2.setJobNumber(10);
 zosJobInfo2.setJobName("EXEC2");
 jobsToModify.add(zosJobInfo2);
 zosJobInfo4.setJobNumber(15);
 zosJobInfo4.setJobName("EXEC3");
 jobsToModify.add(zosJobInfo4);
 zosJobInfo3.setJobNumber(20);
 zosJobInfo3.setJobName("EXEC4");
 jobsToModify.add(zosJobInfo3);
      //Default JCL variables values (for all jobs)
 variablesToBeSubstituted [0][0] = "VAR1";
 variablesToBeSubstituted [0][1] = "ValVar1ForExec2And3";
 DependenciesResolutionOption resolutionOption = DependenciesResolutionOption.RESOLUTION_ALL;
 //Job level JCL variables values
 variablesMap1 [0][0] = "VAR1";
```

```
 variablesMap1 [0][1] = "ValVar1ForExec1";
 variablesMap1 [1][0] = "VAR2";
 variablesMap1 [1][1] = "ValVar2ForExec1";
 variablesMap1 [2][0] = "VAR3";
 variablesMap1 [2][1] = "ValVar3ForExec1";
 jobNum = 5;
```
jobVariablesToBeSubstituted.put(jobNum, variablesMap1);

```
 variablesMap2 [0][0] = "VAR2";
 variablesMap2 [0][1] = "ValVar2ForExec2";
 variablesMap2 [1][0] = "VAR4";
 variablesMap2 [1][1] = "ValVar4ForExec2";
jobNum = 10;
```

```
 jobVariablesToBeSubstituted.put(jobNum, variablesMap2);
```

```
 String [][] variablesMap3 = new String [2][2];
 variablesMap3 [0][0] = "VAR2";
 variablesMap3 [0][1] = "ValVar2ForExec3";
 variablesMap3 [1][0] = "VAR4";
 variablesMap3 [1][1] = "ValVar4ForExec3";
jobNum = 15;
```
jobVariablesToBeSubstituted.put(jobNum, variablesMap3);

```
 String [][] variablesMap4 = new String [4][2];
 variablesMap4 [0][0] = "VAR3";
 variablesMap4 [0][1] = "ValVar3ForExec4";
 variablesMap4 [1][0] = "VAR4";
 variablesMap4 [1][1] = "ValVar4ForExec4";
 variablesMap4 [2][0] = "VAR5";
 variablesMap4 [2][1] = "ValVar5ForExec4";
 variablesMap4 [3][0] = "VAR6";
 variablesMap4 [3][1] = "ValVar6ForExec4";
jobNum = 20;
```
jobVariablesToBeSubstituted.put(jobNum, variablesMap4);

**//Add STREAM1 in the plan with all the modified and new jobs (zosJobInfo)**

try {

```
 identifierList = plan.editAddJobStreamInstanceWithVariableSubstitution(
  JSName, startTime, deadlineTime, priority, description, group, owner,
   ownerDescription, variableTable, jobsToDelete, jobsToAdd, jobsToModify,
   dependencyToDelete, dependencyToAdd, variablesToBeSubstituted, authorityGroup,
  holdAll, resolutionOption, jobVariablesToBeSubstituted, context);
 Identifier jsid = identifierList.get(0);
```
#### **// get the jobStream (STREAM1) from the plan**

```
 jobStreamInPlan = (JobStreamInPlan) plan.getPlanObject(JobStreamInPlan.class, jsid, context);
 } catch (ConnLockingException e) {
 //TODO Auto-generated catch block
  e.printStackTrace();
 } catch (ConnNotFoundException e) {
 //TODO Auto-generated catch block
  e.printStackTrace();
 } catch (ConnSecurityException e) {
 //TODO Auto-generated catch block
 e.printStackTrace();
 } catch (ConnTransportException e) {
 //TODO Auto-generated catch block
  e.printStackTrace();
 } catch (ConnValidationException e) {
 //TODO Auto-generated catch block
 e.printStackTrace();
 } catch (ConnEngineNotMasterException e) {
 //TODO Auto-generated catch block
 e.printStackTrace();
 } catch (ConnException e) {
  //TODO Auto-generated catch block
 e.printStackTrace();
 } catch (RemoteException e) {
 //TODO Auto-generated catch block
 e.printStackTrace();
 }
```
 **//Modify the job in JobStreamInPlan to add data missing in ZosJobInfo //Like extendedName(job 44) and specialResource(job=45)** for(JobInPlan jobInPlan:(List<JobInPlan>) jobStreamInPlan.getJobs()){

```
 jobDefinitionInPlan=(ZOSJobDefinitionInPlan) jobInPlan.getJobDefinition();
     if(jobInPlan.getName().compareTo("44")==0){
      //Setting of some extended name and HORC
      jobDefinitionInPlan.setHighestOkReturnCode(0);
      jobDefinitionInPlan.setExtendedName(zosJobDefinition1.getExtendedName());
      try {
       plan.setJobInstance(jobInPlan, context);
      } catch (ConnLockingException e) {
       //TODO Auto-generated catch block
       e.printStackTrace();
      } catch (ConnNotFoundException e) {
       //TODO Auto-generated catch block
       e.printStackTrace();
      } catch (ConnSecurityException e) {
       //TODO Auto-generated catch block
       e.printStackTrace();
      } catch (ConnTransportException e) {
       //TODO Auto-generated catch block
       e.printStackTrace();
      } catch (ConnValidationException e) {
       //TODO Auto-generated catch block
       e.printStackTrace();
      } catch (ConnException e) {
       //TODO Auto-generated catch block
       e.printStackTrace();
      } catch (RemoteException e) {
       //TODO Auto-generated catch block
       e.printStackTrace();
      }
     }
           if(jobInPlan.getName().compareTo("45")==0){
      jobDefinitionInPlan.setHighestOkReturnCode(0);
      jobInPlanZosAtt=jobInPlan.getZosSpecificAttributes();
       resourceDependencyInPlanList=jobInPlan.getResourceDependencies();
       //Adding a special Resource to the job in a jobStreamInPlan
 for(ResourceDependency rD:(List<ResourceDependency>)jobFM2.getResourceDependencies()){
       resourceName=rD.getResourceKey().getName();
       if(resourceName!=null && !resourceName.isEmpty() && resourceName.compareToIgnoreCase("Resource1")!=0 &&
         resourceName.compareToIgnoreCase("Resource2")!=0 && resourceName.compareToIgnoreCase("ParallelServers")!=0){
        //Creation and setting of a ResourceDepInPlan
         resourceDependencyInPlan=new ResourceDependencyInPlan();
        resourceDependencyInPlan.setActionOnComplete(rD.getActionOnComplete());
        resourceDependencyInPlan.setAllocationType(rD.getAllocationType());
        resourceDependencyInPlan.setQuantity(rD.getQuantity());
        workstationInPlanKey=new WorkstationInPlanKey();
        workstationInPlanKey.setName(zosJobDefinition2.getFlowTargetKey().getName());
         resourceInPlanKey=new ResourceInPlanKey(resourceName,workstationInPlanKey);
        resourceDependencyInPlan.setId(ResourceInPlanHelper.keyToId(resourceInPlanKey));
        resourceDependencyInPlan.setWorkstationId(WorkstationInPlanHelper.keyToId(workstationInPlanKey));
        resourceDependencyInPlan.setKey(resourceInPlanKey);
        resourceDependencyInPlanList.add(resourceDependencyInPlan);
        jobInPlanZosAtt.setNumberOfSpecialResources(1);
        break;
}<sub>{\\pinet}}</sub>}
 }
           try {
       plan.setWholeJobInstance(jobInPlan, false, null, null, null, null, null, jobInPlan.getResourceDependencies(),
                  null, null, null, null, context);
       } catch (ConnLockingException e) {
       //TODO Auto-generated catch block
```

```
 e.printStackTrace();
     } catch (ConnNotFoundException e) {
      //TODO Auto-generated catch block
      e.printStackTrace();
     } catch (ConnSecurityException e) {
     //TODO Auto-generated catch block
      e.printStackTrace();
     } catch (ConnTransportException e) {
      //TODO Auto-generated catch block
      e.printStackTrace();
     } catch (ConnValidationException e) {
     //TODO Auto-generated catch block
     e.printStackTrace();
     } catch (ConnException e) {
      //TODO Auto-generated catch block
      e.printStackTrace();
     } catch (RemoteException e) {
     //TODO Auto-generated catch block
      e.printStackTrace();
     }
    }
   }
   try {
    plan.holdJobStreamInstanceJobs((Identifier)identifierList.get(0), false, context);
   } catch (ConnLockingException e) {
   //TODO Auto-generated catch block
    e.printStackTrace();
   } catch (ConnNotFoundException e) {
    //TODO Auto-generated catch block
    e.printStackTrace();
   } catch (ConnSecurityException e) {
    //TODO Auto-generated catch block
    e.printStackTrace();
   } catch (ConnTransportException e) {
    //TODO Auto-generated catch block
    e.printStackTrace();
   } catch (ConnValidationException e) {
   //TODO Auto-generated catch block
    e.printStackTrace();
   } catch (ConnException e) {
    //TODO Auto-generated catch block
    e.printStackTrace();
   } catch (RemoteException e) {
   //TODO Auto-generated catch block
    e.printStackTrace();
   }
   return null;
  }
 }); // end doAs
 ;
```
### <span id="page-35-1"></span>Using the API to work with z/OS®JCL

Describes how to use the API to work with z/OS®JCL.

}

<span id="page-35-0"></span>}

You normally define JCL jobs in IBM Z Workload Scheduler using the z/OS® Program Interface panels. This section tells you how to create a Java™ interface to maintain the JCL in the appropriate library. You can add, read, modify, and remove a JCL job, and for each such activity you need to be able to connect to the IBM Z Workload Scheduler connector which implements the API.

### Defining the connection with the IBM Z Workload Scheduler connector

Describes how to define a connection with the IBM Z Workload Scheduler connector to work with z/OS® JCL.

To define the connection with the IBM Z Workload Scheduler connector use a syntax similar to the following:

```
final ZConnModel model = connection.getModelBean();
```
### Add JCL Job

Describes how to add a JCL job using the API.

The parameters to add a JCL job are:

- The job itself
- The job key, which consists of the library name and the JCL job name.

The command returns the ID of the created job.

The following example code creates a JCL job and adds it to a specific job library:

```
JCL jcl = new JCL();
JCLKey jobk1 = new JCLKey("TWSSD.CWSD64.JOBLIB","MYJCL");
jcl.setKey(jobk1);
jcl.getTextLines().add("//"+name+" JOB (876903,D07),'AAAAAAA',MSGLEVEL=(1,1), 00010000");
jcl.getTextLines().add("// MSGCLASS=A,CLASS=A,NOTIFY=CARDELL 00020000");
jcl.getTextLines().add("//STEP1 EXEC PGM=IEFBR14 00030001");
jcl.getTextLines().add("//SYSPRINT DD SYSOUT=* 00060000");
```
id = model.addTWSObject(jcl,null);

#### Read JCL Job

Describes how to read a JCL job with the API.

The parameters to read a JCL job are:

- The job key, which consists of the library name and the JCL job name
- A boolean value to determine whether to lock the job after reading it

The command returns the JCL job identified by the job key.

The following example code reads a specific JCL job in a specific job library:

JCLKey jobk1 = new JCLKey("TWSSD.CWSD64.JOBLIB","MYJCL1"); JCL jobJCL = (JCL)model.getTWSObject(JCL.class, jobk1, false, null);

### Modify JCL Job

Describes how to modify a JCL job using the API.

First read the JCL job and lock it:

```
JCLKey jobk1 = new JCLKey("TWSSD.CWSD64.JOBLIB","MYJCL1");
```
JCL jobJCL = (JCL)model.getTWSObject(JCL.class, jobk1, true, null);

The parameters to modify a JCL job are:

- The job key, which consists of the library name and the JCL job name
- The modified JCL.

The command returns the ID of the modified job.

The following example code modifies a JCL job that has already been read and locked:

```
jcl.getTextLines().add("//"+name+" JOB (876903,D07),'AAAAAAA',MSGLEVEL=(1,1), 00010000");
jcl.getTextLines().add("// MSGCLASS=A,CLASS=A,NOTIFY=PIPPO 00020000");
```
id = model.setTWSObject(jcl, true, true, null);

### Remove JCL Job

Describes how to remove a JCL job with the API.

First read the JCL job and lock it:

```
JCLKey jobk1 = new JCLKey("TWSSD.CWSD64.JOBLIB","MYJCL1");
JCL jobJCL = (JCL)model.getTWSObject(JCL.class, jobk1, true, null);
```
The parameters to remove a JCL job are:

• The job key, which consists of the library name and the JCL job name

The following example code removes a JCL job that has already been read and locked:

<span id="page-37-0"></span>model.removeTWSObject(JCL.class, jobk1, null);

# <span id="page-37-1"></span>Reference material

Describes how to access the reference material on the API.

The Integration Workbench help contains all the reference material you require.

To access this material, take the following steps:

- 1. From the Integration Workbench select **Help> Help Contents**
- 2. Expand **IBM Workload Scheduler Integration Workbench** and then **Reference**
- 3. Obtain reference material for any of the following:
	- What information is needed to run the wizards that create API projects, either from scratch or from an example
	- Information about the libraries of object and runtime jars
	- Description of the XML schemas
	- A link to information about the IBM Event Integration Facility
	- Full reference for every Java™class and method

# <span id="page-38-1"></span><span id="page-38-0"></span>Further information

Gives links to further information about using Java™APIs.

#### **Redbooks®**

To find out more about how to program this type of API, see the following IBM® Redbooks®:

#### **IBM® Redbooks®: EJB 2.0 Development with WebSphere®Studio Application Developer, SG24-6819**

This IBM® Redbook provides detailed information on how to effectively use WebSphere®Studio Application Developer for the development of applications based on the Enterprise JavaBeans™ (EJB) architecture, and deployment of such applications to a WebSphere® Application Server.

To access this publication, follow this link: [http://www.redbooks.ibm.com/abstracts/sg246819.html](common/src_dgd/httpwww.redbooks.ibm.com/abstracts/sg246819.html).

#### **IBM® Redbooks®: Programming J2EE APIs with WebSphere®Advanced, SG24-6124**

This IBM® Redbook has examples of programming the new J2EE APIs using VisualAge® for Java™ and deployment on WebSphere® Advanced.

To access this publication, follow this link: [http://www.redbooks.ibm.com/abstracts/sg246819.html](common/src_dgd/httpwww.redbooks.ibm.com/abstracts/sg246124.html).

# <span id="page-39-0"></span>**Notices**

This document provides information about copyright, trademarks, terms and conditions for product documentation.

© Copyright IBM Corporation 1993, 2016 / © Copyright HCL Technologies Limited 2016, 2024

This information was developed for products and services offered in the US. This material might be available from IBMin other languages. However, you may be required to own a copy of the product or product version in that language in order to access it.

IBM may not offer the products, services, or features discussed in this document in other countries. Consult your local IBM representative for information on the products and services currently available in your area. Any reference to an IBM product, program, or service is not intended to state or imply that only that IBM product, program, or service may be used. Any functionally equivalent product, program, or service that does not infringe any IBM intellectual property right may be used instead. However, it is the user's responsibility to evaluate and verify the operation of any non-IBM product, program, or service.

IBM may have patents or pending patent applications covering subject matter described in this document. The furnishing of this document does not grant you any license to these patents. You can send license inquiries, in writing, to:

IBM Director of Licensing IBM Corporation North Castle Drive, MD-NC119 Armonk, NY 10504-1785 US

For license inquiries regarding double-byte character set (DBCS) information, contact the IBM Intellectual Property Department in your country or send inquiries, in writing, to:

Intellectual Property Licensing Legal and Intellectual Property Law IBM Japan Ltd. 19-21, Nihonbashi-Hakozakicho, Chuo-ku Tokyo 103-8510, Japan

INTERNATIONAL BUSINESS MACHINES CORPORATION PROVIDES THIS PUBLICATION "AS IS" WITHOUT WARRANTY OF ANY KIND, EITHER EXPRESS OR IMPLIED, INCLUDING, BUT NOT LIMITED TO, THE IMPLIED WARRANTIES OF NON-INFRINGEMENT, MERCHANTABILITY OR FITNESS FOR A PARTICULAR PURPOSE. Some jurisdictions do not allow disclaimer of express or implied warranties in certain transactions, therefore, this statement may not apply to you.

This information could include technical inaccuracies or typographical errors. Changes are periodically made to the information herein; these changes will be incorporated in new editions of the publication. IBM may make improvements and/ or changes in the product(s) and/or the program(s) described in this publication at any time without notice.

Any references in this information to non-IBM websites are provided for convenience only and do not in any manner serve as an endorsement of those websites. The materials at those websites are not part of the materials for this IBM product and use of those websites is at your own risk.

IBM may use or distribute any of the information you provide in any way it believes appropriate without incurring any obligation to you.

Licensees of this program who wish to have information about it for the purpose of enabling: (i) the exchange of information between independently created programs and other programs (including this one) and (ii) the mutual use of the information which has been exchanged, should contact:

IBM Director of Licensing IBM Corporation North Castle Drive, MD-NC119 Armonk, NY 10504-1785 US

Such information may be available, subject to appropriate terms and conditions, including in some cases, payment of a fee.

The licensed program described in this document and all licensed material available for it are provided by IBMunder terms of the IBM Customer Agreement, IBM International Program License Agreement or any equivalent agreement between us.

The performance data discussed herein is presented as derived under specific operating conditions. Actual results may vary.

Information concerning non-IBM products was obtained from the suppliers of those products, their published announcements or other publicly available sources. IBM has not tested those products and cannot confirm the accuracy of performance, compatibility or any other claims related to non-IBM products. Questions on the capabilities of non-IBM products should be addressed to the suppliers of those products.

This information is for planning purposes only. The information herein is subject to change before the products described become available.

This information contains examples of data and reports used in daily business operations. To illustrate them as completely as possible, the examples include the names of individuals, companies, brands, and products. All of these names are fictitious and any similarity to actual people or business enterprises is entirely coincidental.

#### COPYRIGHT LICENSE:

This information contains sample application programs in source language, which illustrate programming techniques on various operating platforms. You may copy, modify, and distribute these sample programs in any form without payment to IBM, for the purposes of developing, using, marketing or distributing application programs conforming to the application programming interface for the operating platform for which the sample programs are written. These examples have not been thoroughly tested under all conditions. IBM, therefore, cannot guarantee or imply reliability, serviceability, or function of these programs. The sample programs are provided "AS IS", without warranty of any kind. IBM shall not be liable for any damages arising out of your use of the sample programs.

Portions of this code are derived from IBM Corp. Sample Programs. © Copyright IBM Corp.2016

# **Trademarks**

IBM, the IBM logo, and ibm.com are trademarks or registered trademarks of International Business Machines Corp., registered in many jurisdictions worldwide. Other product and service names might be trademarks of IBM®or other companies. A current list of IBM® trademarks is available on the web at "Copyright and trademark information" at [www.ibm.com/legal/copytrade.shtml.](http://www.ibm.com/legal/us/en/copytrade.shtml)

Adobe™, the Adobe™logo, PostScript™, and the PostScript™ logo are either registered trademarks or trademarks of Adobe™ Systems Incorporated in the United States, and/or other countries.

IT Infrastructure Library™ is a Registered Trade Mark of AXELOS Limited.

Linear Tape-Open™, LTO™, the LTO™ Logo, Ultrium™, and the Ultrium™ logo are trademarks of HP, IBM® Corp. and Quantum in the U.S. and other countries.

Intel™, Intel™logo, Intel Inside™, Intel Inside™logo, Intel Centrino™, Intel Centrino™logo, Celeron™, Intel Xeon™, Intel SpeedStep™, Itanium™, and Pentium™ are trademarks or registered trademarks of Intel™ Corporation or its subsidiaries in the United States and other countries.

Linux™ is a registered trademark of Linus Torvalds in the United States, other countries, or both.

Microsoft™, Windows™, Windows NT™, and the Windows™ logo are trademarks of Microsoft™ Corporation in the United States, other countries, or both.

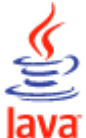

COMPATIBLE Java™ and all Java-based trademarks and logos are trademarks or registered trademarks of Oracle and/or its affiliates.

Cell Broadband Engine™ is a trademark of Sony Computer Entertainment, Inc. in the United States, other countries, or both and is used under license therefrom.

ITIL™ is a Registered Trade Mark of AXELOS Limited.

UNIX™ is a registered trademark of The Open Group in the United States and other countries.

# Terms and conditions for product documentation

Permissions for the use of these publications are granted subject to the following terms and conditions.

#### **Applicability**

These terms and conditions are in addition to any terms of use for the IBMwebsite.

#### **Personal use**

You may reproduce these publications for your personal, noncommercial use provided that all proprietary notices are preserved. You may not distribute, display or make derivative work of these publications, or any portion thereof, without the express consent of IBM.

#### **Commercial use**

You may reproduce, distribute and display these publications solely within your enterprise provided that all proprietary notices are preserved. You may not make derivative works of these publications, or reproduce, distribute or display these publications or any portion thereof outside your enterprise, without the express consent of IBM.

#### **Rights**

Except as expressly granted in this permission, no other permissions, licenses or rights are granted, either express or implied, to the publications or any information, data, software or other intellectual property contained therein.

IBM reserves the right to withdraw the permissions granted herein whenever, in its discretion, the use of the publications is detrimental to its interest or, as determined by IBM, the above instructions are not being properly followed.

You may not download, export or re-export this information except in full compliance with all applicable laws and regulations, including all United States export laws and regulations.

IBM MAKES NO GUARANTEE ABOUT THE CONTENT OF THESE PUBLICATIONS. THE PUBLICATIONS ARE PROVIDED "AS-IS" AND WITHOUT WARRANTY OF ANY KIND, EITHER EXPRESSED OR IMPLIED, INCLUDING BUT NOT LIMITED TO IMPLIED WARRANTIES OF MERCHANTABILITY, NON-INFRINGEMENT, AND FITNESS FOR A PARTICULAR PURPOSE.

# <span id="page-43-0"></span>Index

#### **A**

accessibility [v](#page-4-5) AddEventRule API project example [12](#page-11-3) application program interface accessing reference materia[l](#page-37-1) [38](#page-37-1) build.xml file [12](#page-11-4) connecting to product[s](#page-14-1) [15](#page-14-1) create project from example [12](#page-11-5) from scratc[h](#page-11-6) [12](#page-11-6) examples for TW[S](#page-15-2) [16](#page-15-2) examples for TWS for z/OS [24](#page-23-1) further informatio[n](#page-38-1) [39](#page-38-1) information, further [39](#page-38-1) Jav[a](#page-8-4) [9,](#page-8-4) [9,](#page-8-5) [9,](#page-8-6) [9,](#page-8-7) [10,](#page-9-1) [11,](#page-10-2) [11,](#page-10-3) [12,](#page-11-4) [12,](#page-11-6) [12,](#page-11-5) [13,](#page-12-1) [15,](#page-14-1)  [16,](#page-15-2) [16,](#page-15-3) [19,](#page-18-1) [20,](#page-19-1) [24,](#page-23-1) [36,](#page-35-1) [38,](#page-37-1) [39](#page-38-1) librarie[s](#page-10-2) [11](#page-10-2) naming convention [9](#page-8-5) overview [8,](#page-7-1) [9](#page-8-4) project exampl[e](#page-12-1) [13](#page-12-1) project folders [11](#page-10-3) projects [9](#page-8-7) redbooks [39](#page-38-1) reference [9](#page-8-6) reference material, accessing [38](#page-37-1) RES[T](#page-7-1) [8](#page-7-1) source tre[e](#page-9-1) [10](#page-9-1) specificatio[n](#page-8-6) [9](#page-8-6) using to work with z/OS JCL [36](#page-35-1) working with event rules in databas[e](#page-19-1) [20](#page-19-1) working with objects in databas[e](#page-15-3) [16](#page-15-3) working with objects in plan [19](#page-18-1)

#### **B**

build.xml file Java project file [12](#page-11-4)

#### **C**

Cloud & Smarter Infrastructure technical training [v](#page-4-6) config Java project folde[r](#page-10-3) [11](#page-10-3)

#### **D**

database objects working with using the Java AP[I](#page-15-3) [16](#page-15-3) Dynamic Workload Console accessibility [v](#page-4-5)

#### **E**

educatio[n](#page-4-6) [v](#page-4-6) event rules in database working with using the Java AP[I](#page-19-1) [20](#page-19-1)

### **J**

Java API accessing reference materia[l](#page-37-1) [38](#page-37-1) build.xml file [12](#page-11-4) connecting to product[s](#page-14-1) [15](#page-14-1) create project from example [12](#page-11-5) from scratc[h](#page-11-6) [12](#page-11-6) examples for TW[S](#page-15-2) [16](#page-15-2) examples for TWS for z/OS [24](#page-23-1) further informatio[n](#page-38-1) [39](#page-38-1) information, further [39](#page-38-1) librarie[s](#page-10-2) [11](#page-10-2) naming convention [9](#page-8-5)

#### overview [9](#page-8-4) project example [13](#page-12-1) project folder[s](#page-10-3) [11](#page-10-3) project[s](#page-8-7) [9](#page-8-7) redbook[s](#page-38-1) [39](#page-38-1) referenc[e](#page-8-6) [9](#page-8-6) reference material, accessin[g](#page-37-1) [38](#page-37-1) source tree [10](#page-9-1) specification [9](#page-8-6) using to work with z/OS JCL [36](#page-35-1) working with event rules in database [20](#page-19-1) working with objects in database [16](#page-15-3) working with objects in pla[n](#page-18-1) [19](#page-18-1) Java API examples IBM Z Workload Scheduler defining a job stream with existing data [27](#page-26-1)

#### **K**

keys Java project folder [11](#page-10-3) **M** MakeQueryJobsOnPlan API project exampl[e](#page-11-3) [12](#page-11-3)

#### MakeQueryOnPlan API project exampl[e](#page-11-3) [12](#page-11-3) MakeZOSQueryOnPlan API project exampl[e](#page-11-3) [12](#page-11-3)

#### **P**

plan objects working with using the Java API [19](#page-18-1)

#### **R**

redbook[s](#page-38-1) [39](#page-38-1) RerunJobInPlan API project exampl[e](#page-11-3) [12](#page-11-3) REST API overview [8](#page-7-1)

### **S**

SubmitJobInPlan API project exampl[e](#page-11-3) [12](#page-11-3)

#### **T**

technical trainin[g](#page-4-6) [v](#page-4-6) training technica[l](#page-4-6) [v](#page-4-6)